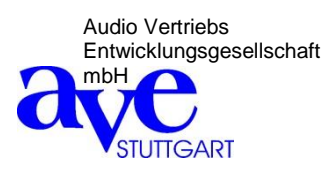

# **Andante 8**

**Digitalmixer** mit 8 Mikrofon/Line-Eingängen und 4 Ausgängen

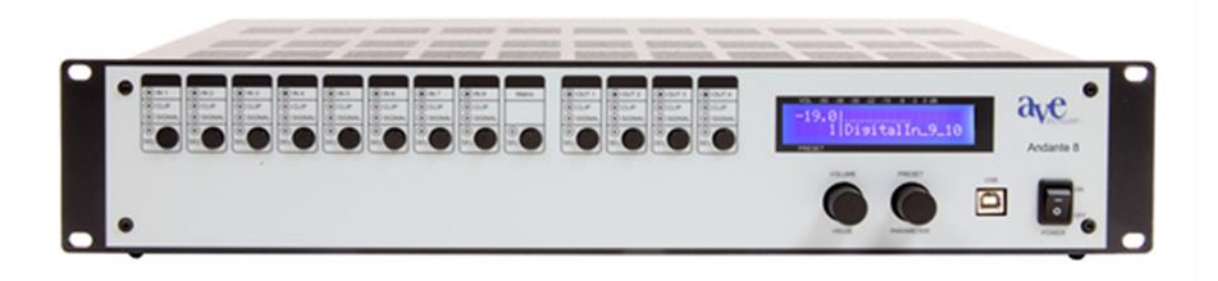

# **Bedienungsanleitung**

# Inhaltsverzeichnis

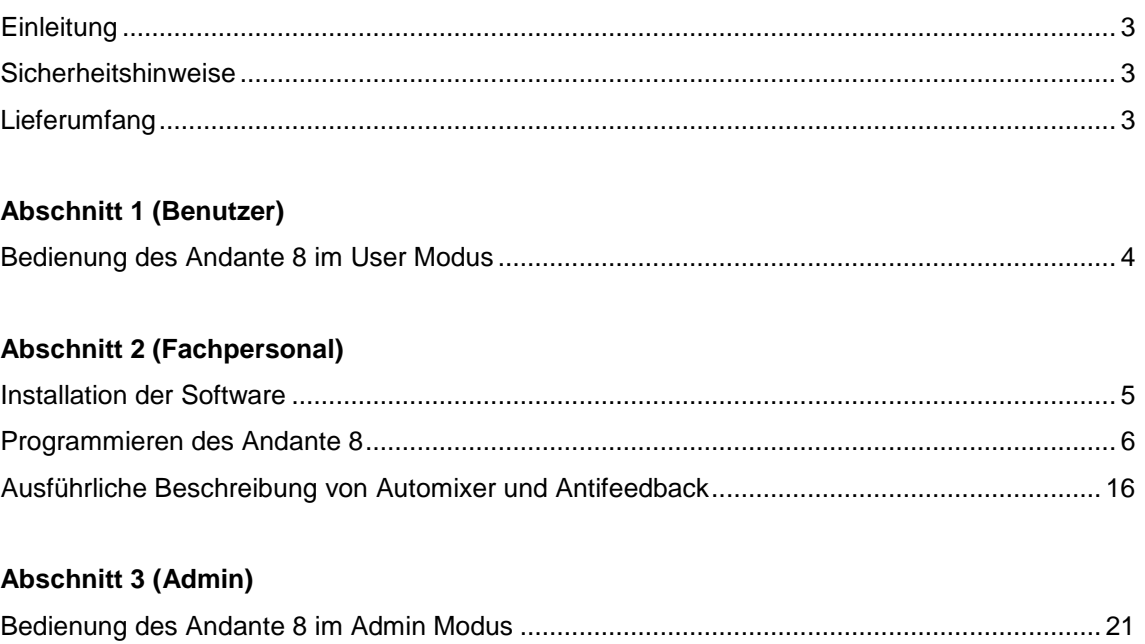

# **Einleitung**

Vielen Dank, dass Sie sich bei Ihrer Wahl für den digitalen 8-Kanal-Mixer Andante 8 von A.V.E. entschieden haben.

Egal, welche Anforderungen Sie stellen, durch seine moderne technische Konzeption sorgt er für einen problemlosen Einsatz bei Beschallung in den verschiedensten Räumlichkeiten wie z.B. in Kirchen, Gerichtssälen, Regierungsgebäuden, Konferenzräumen, Schulen, Universitäten u.a.

#### **Die folgenden Ausführungen und Beschreibungen beziehen sich auf den**

**Andante 8, sind aber auch für den Andante 8 zutreffend, da lediglich die Anzahl der Ein- und Ausgänge unterschiedlich ist.**

Der Andante 8 ist mit einer eigenen Software ausgestattet. Das macht die Programmierung über Laptop oder PC einfach und bequem.

# **Sicherheitshinweise**

**Innerhalb des Gerätes befinden sich gefährliche Spannungen. Entfernen Sie keinesfalls die Gehäuseabdeckung. Lassen Sie interne Modifikationen oder Servicearbeiten ausschließlich durch autorisiertes Fachpersonal durchführen.**

Der Andante 8 wird mit einem vorschriftgemäßen Stromversorgungskabel ausgeliefert. Am einen Ende dieses Kabels befindet sich eine dreipolige Netzanschlussbuchse (Kaltgerätestecker) und am anderen Ende ein CE-normgerechter Schuko-Stecker zum Anschluss an eine 230 V/ 50 Hz Wechselspannungsquelle. Achten Sie unbedingt darauf, dass dieses Stromversorgungskabel nicht beschädigt wird. Verwenden Sie keine defekten oder beschädigten Netzkabel!

# **Lieferumfang**

Bitte prüfen Sie sofort nach Erhalt die Unversehrtheit der Verpackung, den Inhalt auf seine Vollständigkeit und die ordnungsgemäße Auslieferung des Gerätes.

Zum Lieferumfang des Gerätes gehören:

- Der Andante 8
- USB Kabel
- Stromversorgungskabel

Bitte bewahren Sie die Bedienungsanleitungen sorgfältig auf und stellen Sie sie dem Fachpersonal erforderlichenfalls zur Verfügung bei Veränderungen am Gerät.

# Diese **Bedienungsanleitung** ist in **3 Abschnitte** unterteilt:

# **Abschnitt 1**

Der erste Abschnitt richtet sich an den Benutzer. Es wird erklärt, wie man im "User-Modus" leicht und bequem direkt am Gerät ohne Benutzung des Laptops die Presets des Andante 8 (1 bis 20) abrufen und die gesamte Lautstärke ändern kann. Die Regelung der Lautstärke ist im "User-Modus" eingeschränkt, um Bedienungsfehler zu vermeiden. Ist die Protektion aktiviert, wird durch Drücken und Drehen der Taste v/v die Lautstärke geregelt und durch Drücken und Drehen der Taste p/p das Preset ausgewählt.

## **Regelung der gesamten Lautstärke**

Durch Drehen der v/v Taste senkt oder erhöht sich die gesamte Lautstärke (Master Volume). **Preset wählen:**

Mit der p/p-Taste wird das gewünschte Preset ausgewählt.

**Input Level 1 – 8:** 

Select (Sel) –Taste drücken und v/v-Taste drehen, um die Lautstärke zu erhöhen oder zu reduzieren. **Output Level 1 – 4:** 

Select (Sel) –Taste drücken und v/v-Taste drehen, um die Lautstärke zu erhöhen oder zu reduzieren. Durch Drücken der v/v-Taste gelangen Sie zurück ins Hauptmenü.

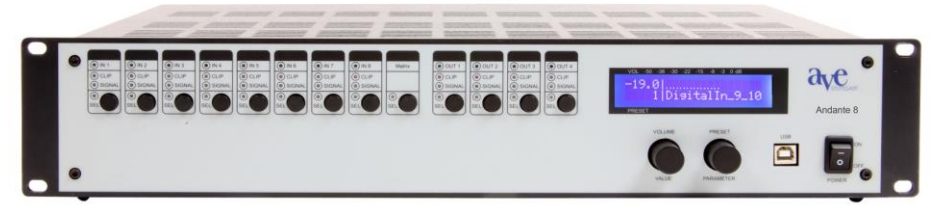

### **8 Eingänge**

Jeder Eingang ist mit den gleichen Funktionen ausgestattet

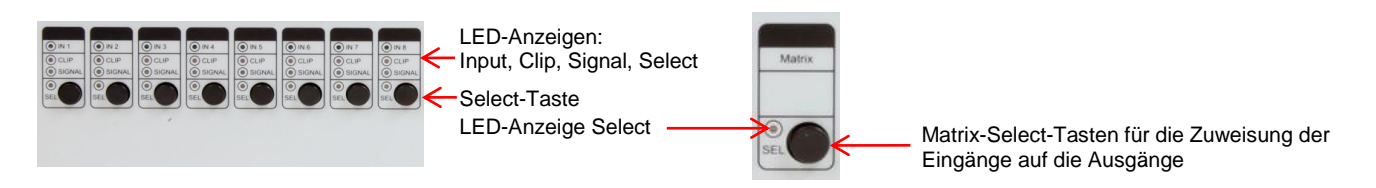

**Matrix**

#### **4 Ausgänge**

Jeder Ausgang ist mit den gleichen Funktionen ausgestattet

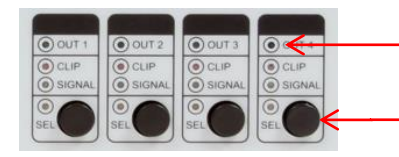

LED-Anzeigen: Output, Clip, Signal, Select

Select-Taste

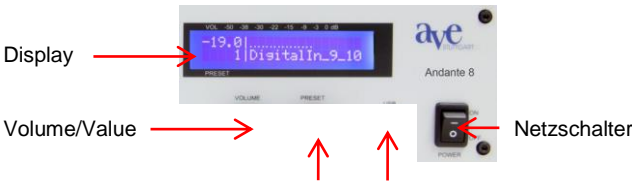

Preset/Parameter USB-Anschluss

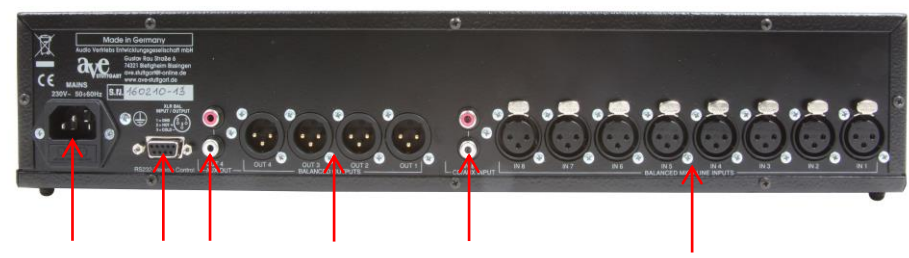

Netzanschluss RSC 232 Aux Out Ausgänge 1-8 CD / Aux Input Eingänge 1 – 8

# **Abschnitt 2**

Der **zweite Abschnitt** richtet sich an das **Fachpersonal**, welches die Einstellungen mittels PC oder Laptop und die Programmierung der Parameter, der Automatik, der Matrix, der Delays usw. vornimmt. **Die nachfolgenden Modifikationen sind ausdrücklich von technischem Fachpersonal durchzuführen!**

#### **Installation des Programms**

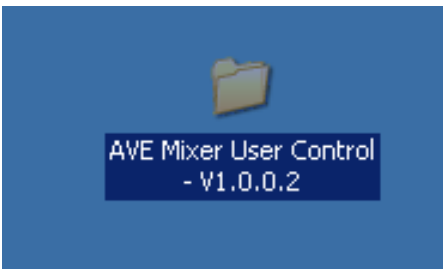

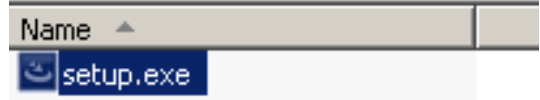

Das Installationsprogramm starten Sie mit Klick auf die auf Ihrem Desktop erscheinende **Anzeige** und anschließendem Klick auf **setup.exe**

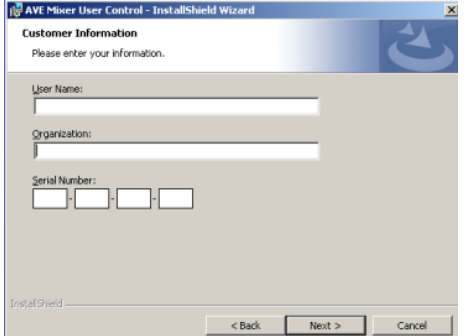

Folgen Sie anschließend den Installationsanweisungen. In die abgebildete Anzeige tragen Sie Ihren Benutzernamen ein, den Namen Ihrer Organisation sowie die mitgelieferte Lizenznummer.

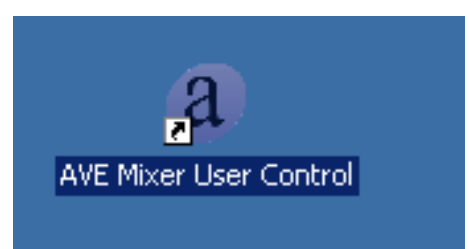

Nach Abschluss der Installation haben Sie folgende Verknüpfung auf dem Desktop.

### **Programmieren des Andante 8**

Starten Sie Ihren PC oder Ihr Laptop neu, sodass das Programm ordnungsgemäß ausgeführt werden kann. Stellen Sie mit dem mitgelieferten Verbindungskabel die Verbindung her zwischen Laptop und Andante 16. Starten Sie das Programm und klicken Sie mit der linken Maustaste auf **File** und anschließend auf **New Project.** 

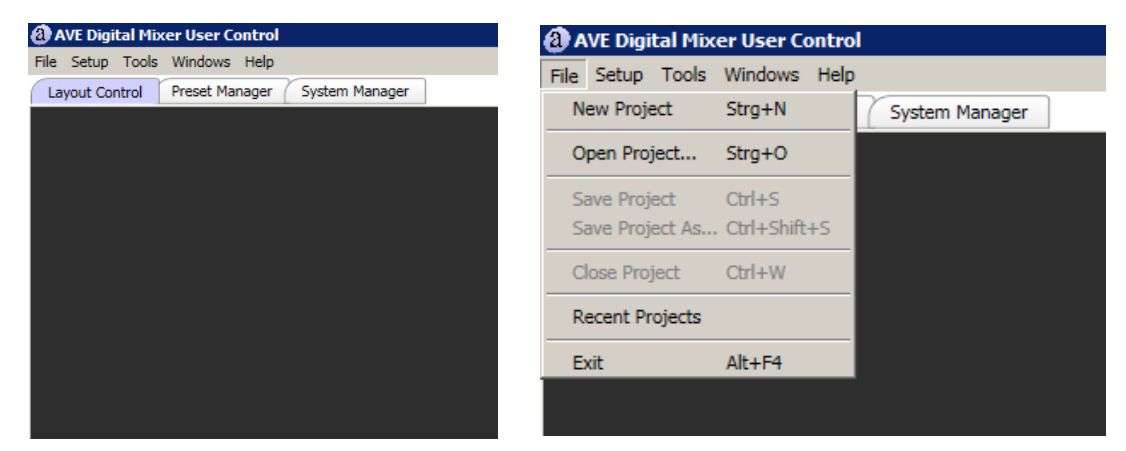

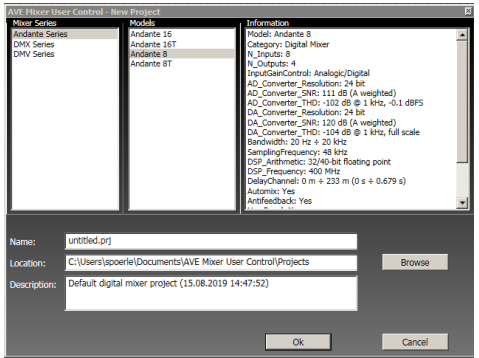

Geben Sie den Typ des Gerätes an und bestätigen Sie Ihre Auswahl.

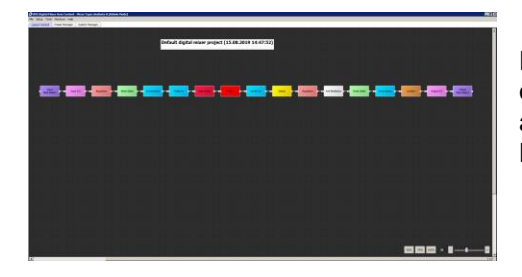

Dieses Fenster zeigt sämtliche Funktionen des Mixers, die obere Leiste können Sie benutzen, um einen Projektnamen anzugeben. Mit dem Zoom unten rechts können Sie sämtliche Befehle an Ihren Monitor anpassen.

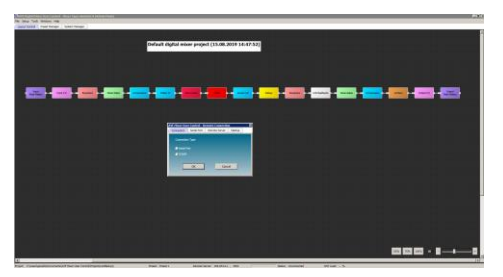

Drücken Sie mit der linken Maustaste auf **Setup** und anschließend auf **Remote Connection,** bestätigen Sie mit **OK**. Nach kurzer Zeit erscheint auf dem Display die Anzeige **Remote Connected.**  Jetzt haben Sie Zugang auf alle Funktionen, die Sie programmieren wollen.

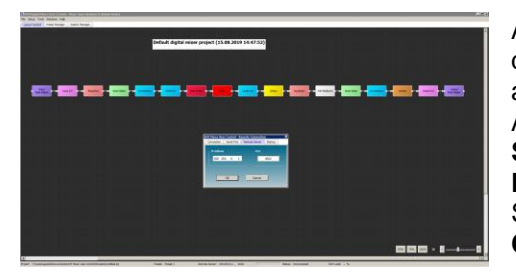

Achten Sie darauf, dass Sie bei der DHCP-Router-Verbindung die IP-Adresse vom Router angeben. Dazu müssen Sie zweimal auf den Preset-Knopf drücken, danach drehen bis die IP-Adresse erscheint. Drücken sie mit der linken Maustaste auf **Setup** und anschließend **Remote Connection** und danach auf **Remote Server.** Geben Sie die IP-Adresse ein und bestätigen Sie mit OK. Auf dem Display erscheint die Anzeige **Remote Connected**.

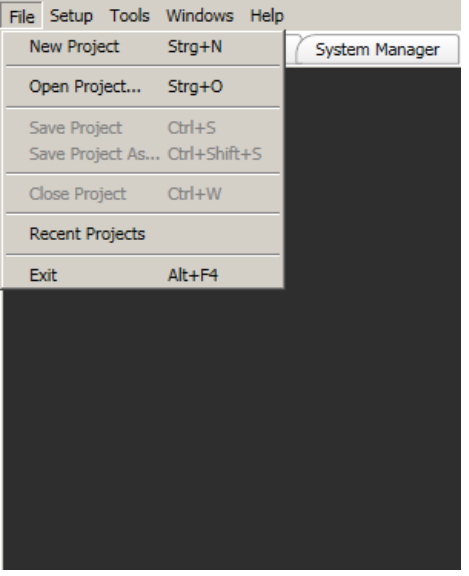

Wenn Sie in der Menüleiste **File** anklicken**,** öffnet sich ein Pulldown-Menü mit folgenden Auswahlmöglichkeiten:

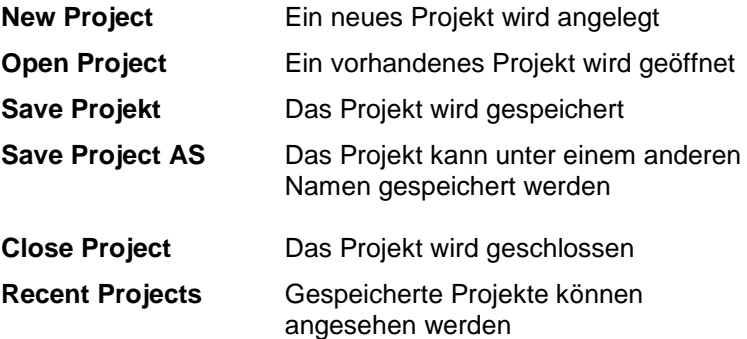

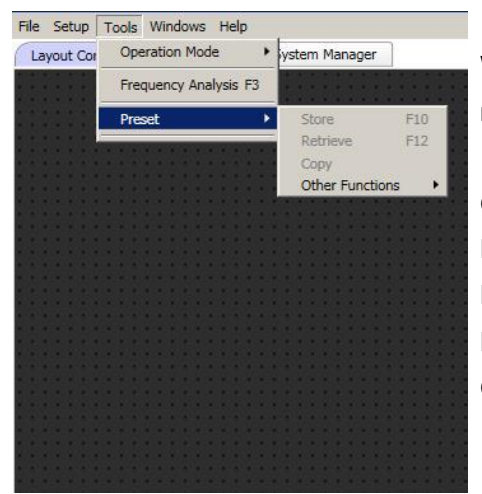

Wenn **Tools** angeklickt wird, öffnet sich ein Pulldown-Menü mit folgenden Auswahlmöglichkeiten:

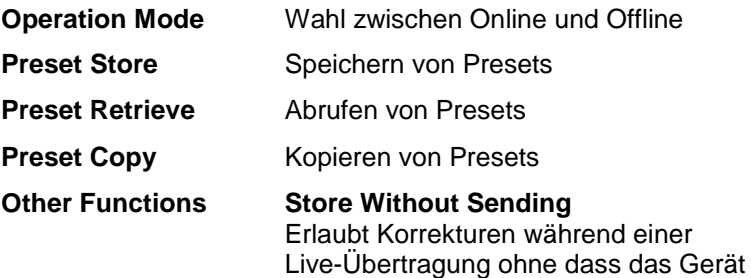

in Mute-Modus geschaltet wird.

Nach dem Anklicken von Windows kann man zwischen **Layout Control**, **Preset Manager**  und **System Manager** wechseln

# **Der Preset Manager**

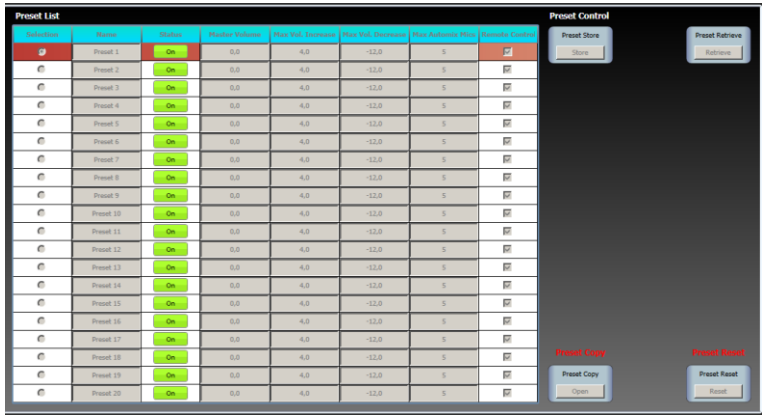

Bevor Sie eine Konfiguration speichern, müssen Sie diesem Preset einen Namen geben, um es über Preset Retrieve erneut abrufen zu können*.*

# **Der System Manager**

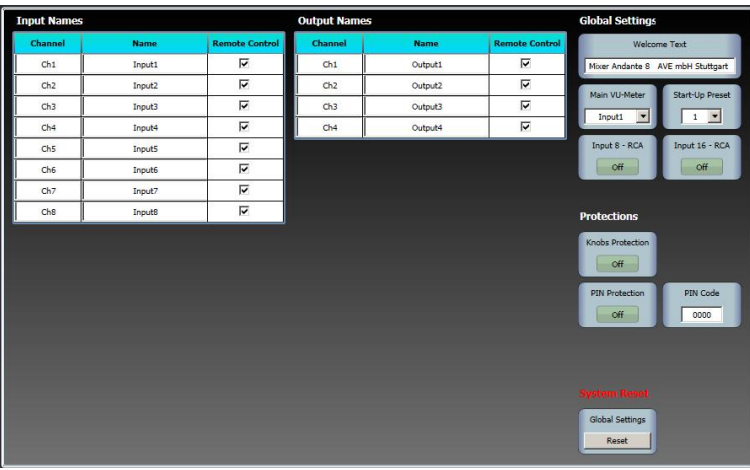

**Start-Up Preset** Wahl mit welchem Preset das Gerät startet.

**Main VU-Meter** Wahl der Anzeige des VU-Meters am Display

**Knobs Protection** Durch Drücken und Drehen am Volume-Regler kann die Lautstärke am Gerät verändert werden

**PIN Protection**  Aktivierung des PIN für den Admin Modus

**PIN Code**  Eingabe des eigenen PIN Codes (Admin Modus)

**System Reset**

# **Layout Control**

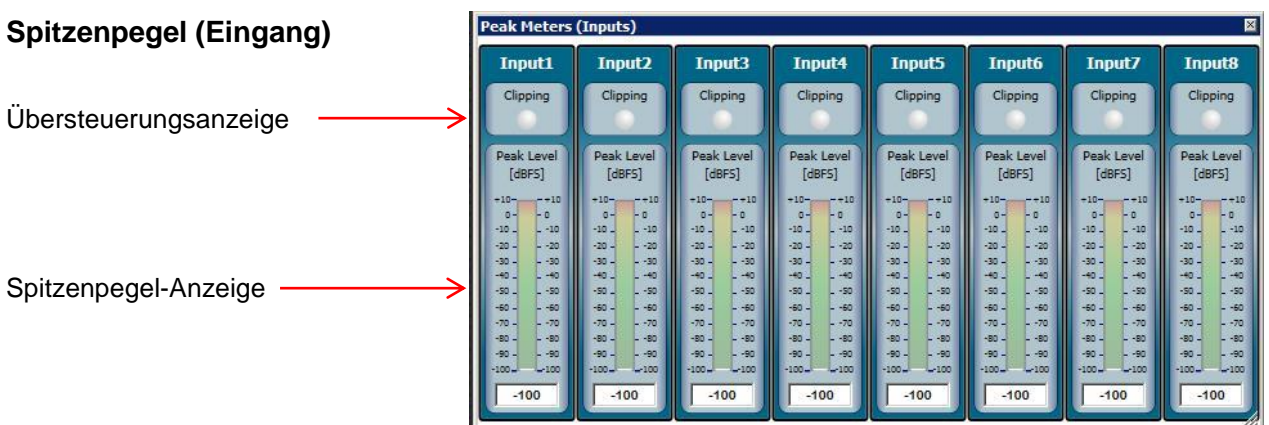

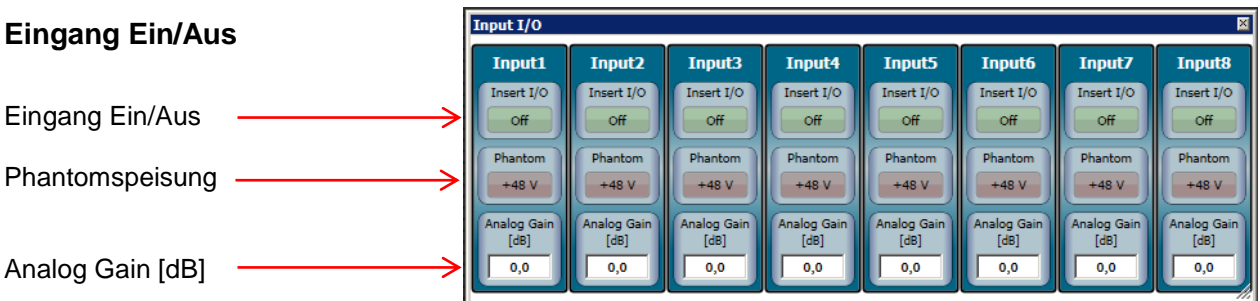

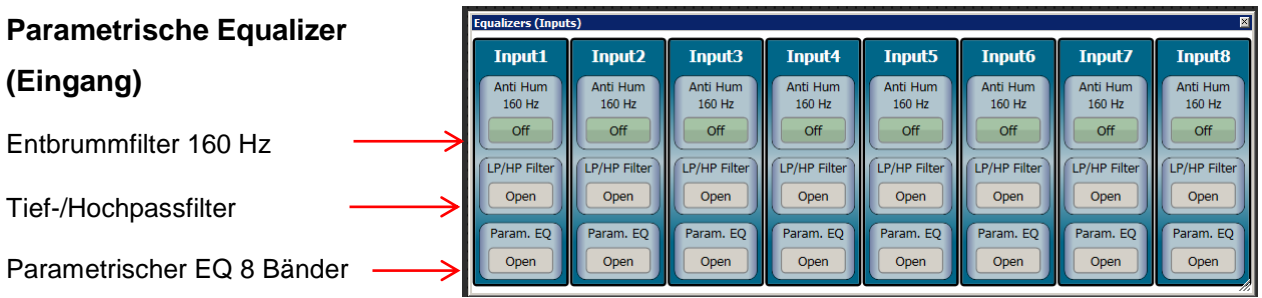

8 Parameter stehen für jeden einzelnen Eingang und auch für jeden Ausgang zur Verfügung. Die Einstellungen können für andere Eingänge und Ausgänge kopiert werden. Dasselbe gilt für die Highpass/Lowpass-Filter.

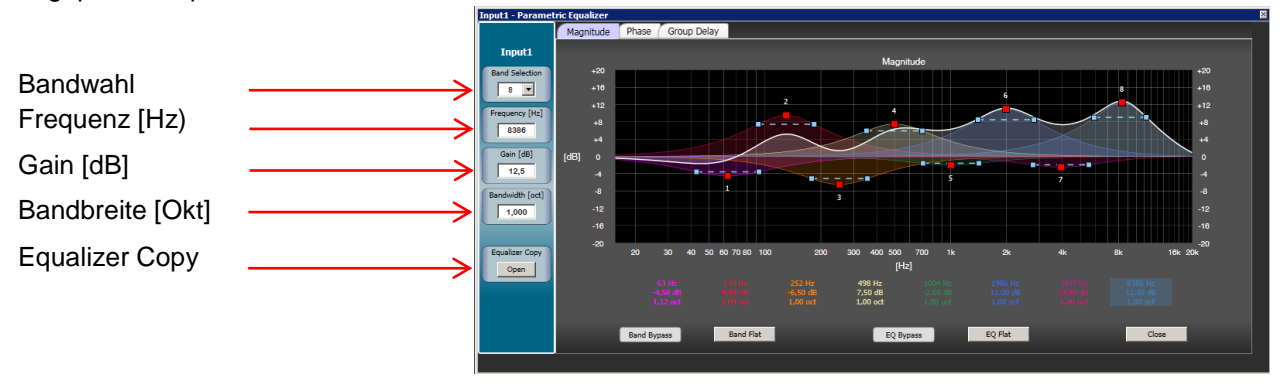

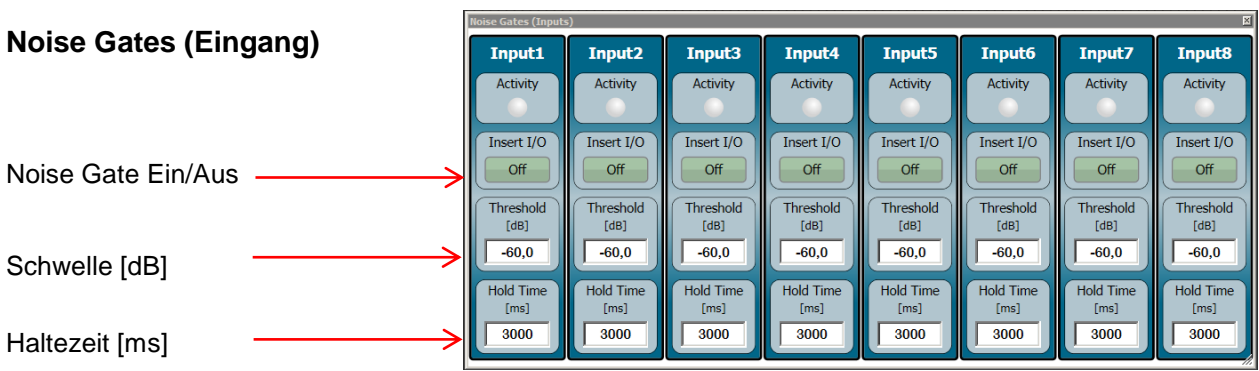

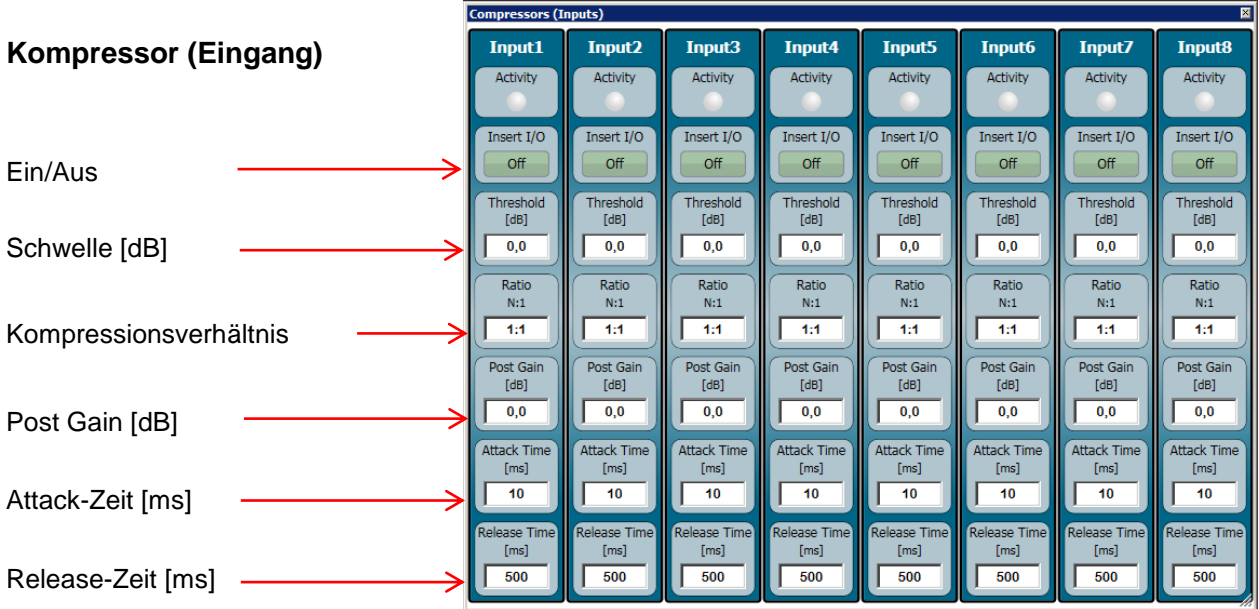

# **Faders (Eingang)**

Level-Einstellung Eingabemöglichkeit für Programmierer zur Veränderung der Lautstärke am Eingang

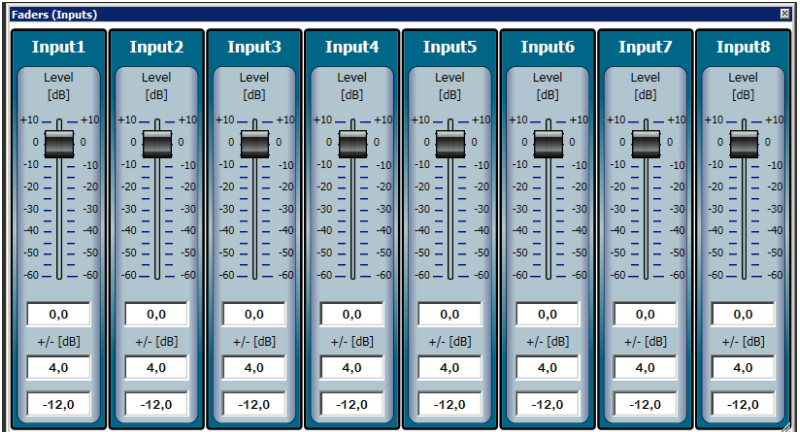

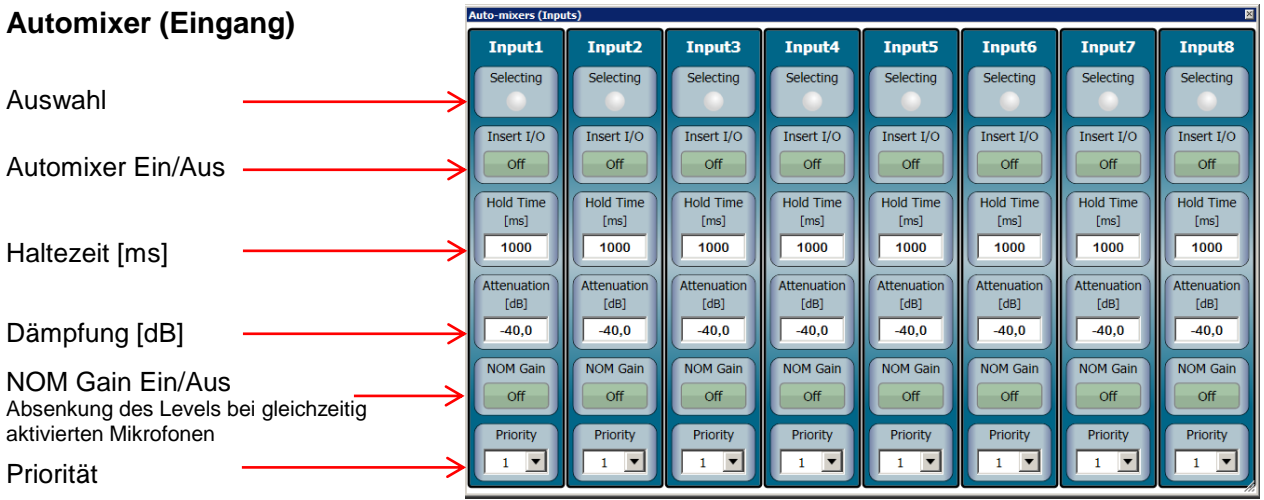

**Ausführliche Beschreibung des Automixers auf Seite 16**

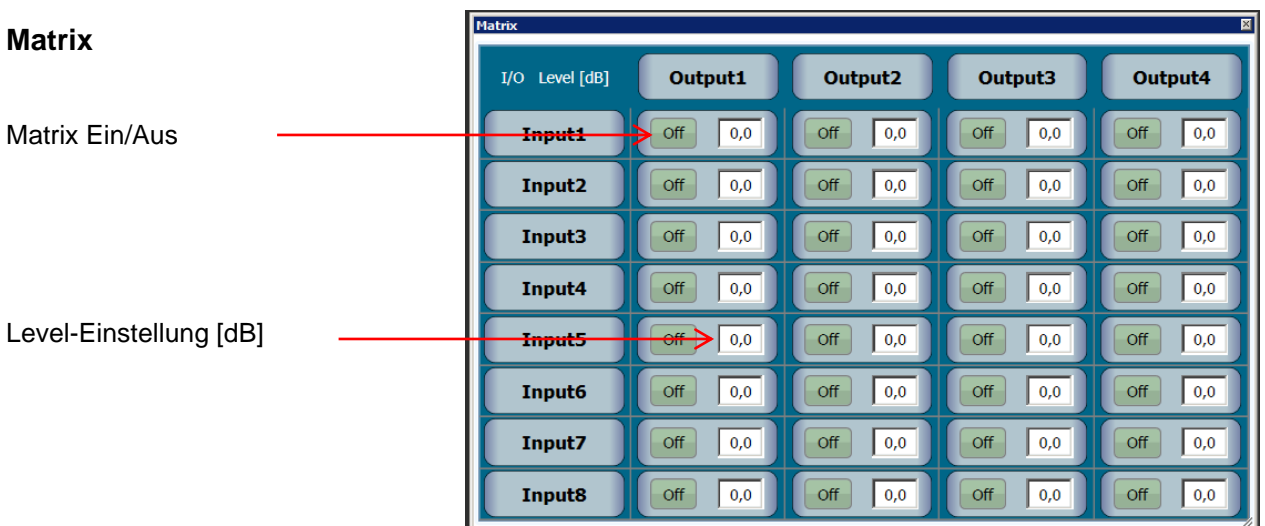

Durch Drücken der rechten Maustaste Wird ein Pulldownmenü geöffnet. Es ermöglicht die Aktivierung Sämtlicher Knoten bzw. einzelner Reihen oder Spalten von Knoten. Routing aller Eingänge auf die Ausgänge mit zusätzlicher Level-Einstellung.

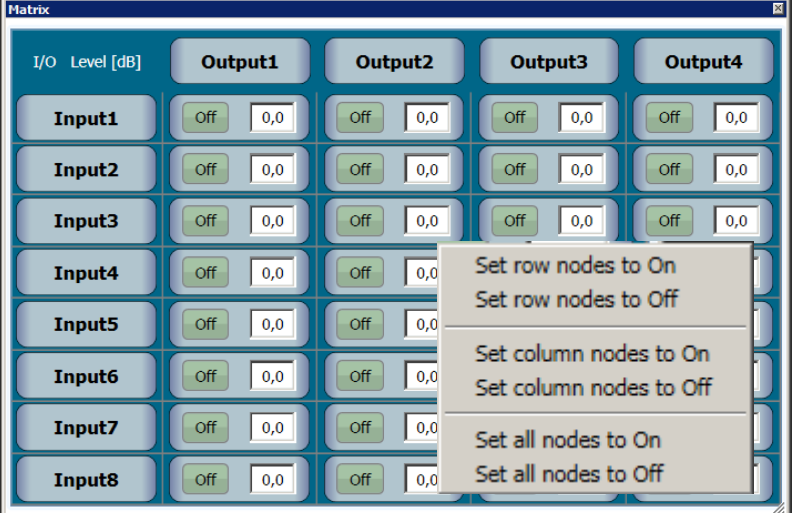

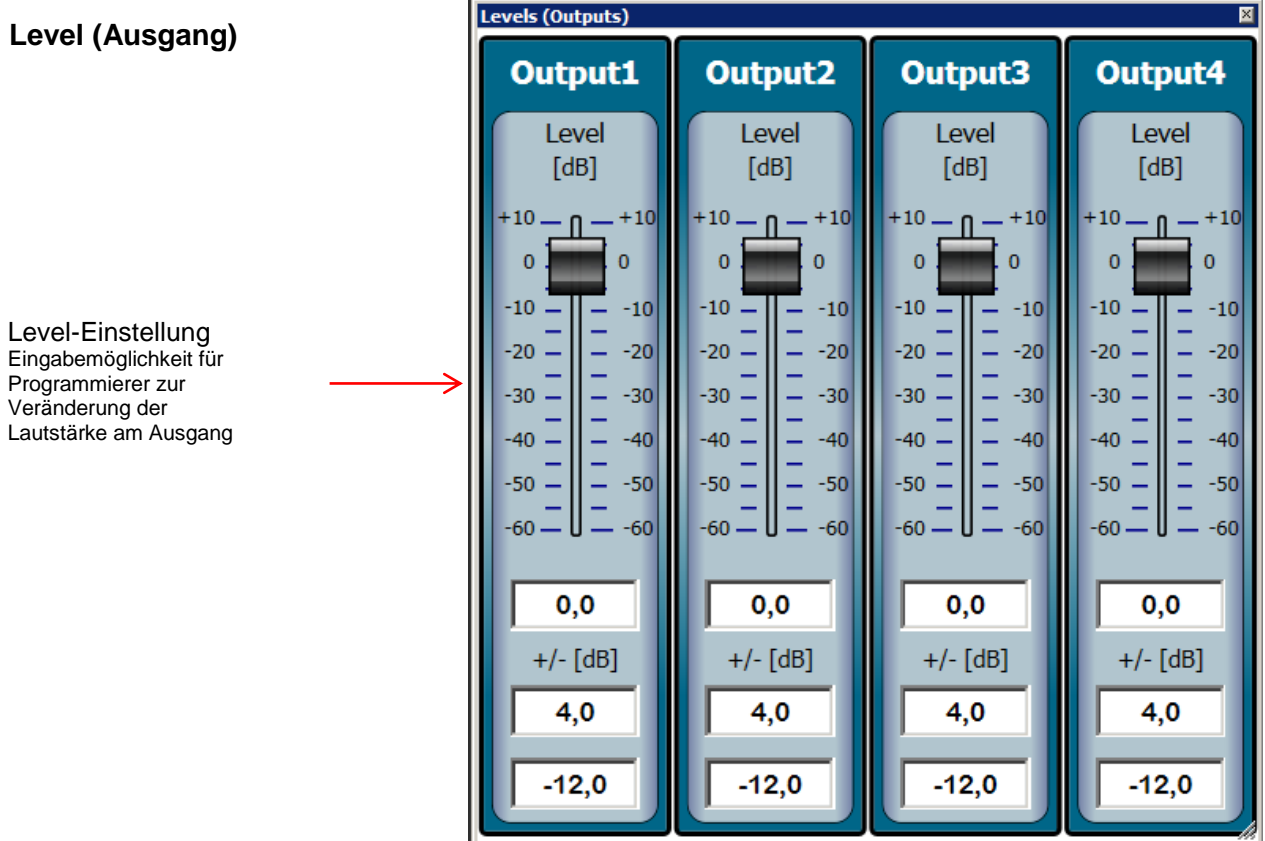

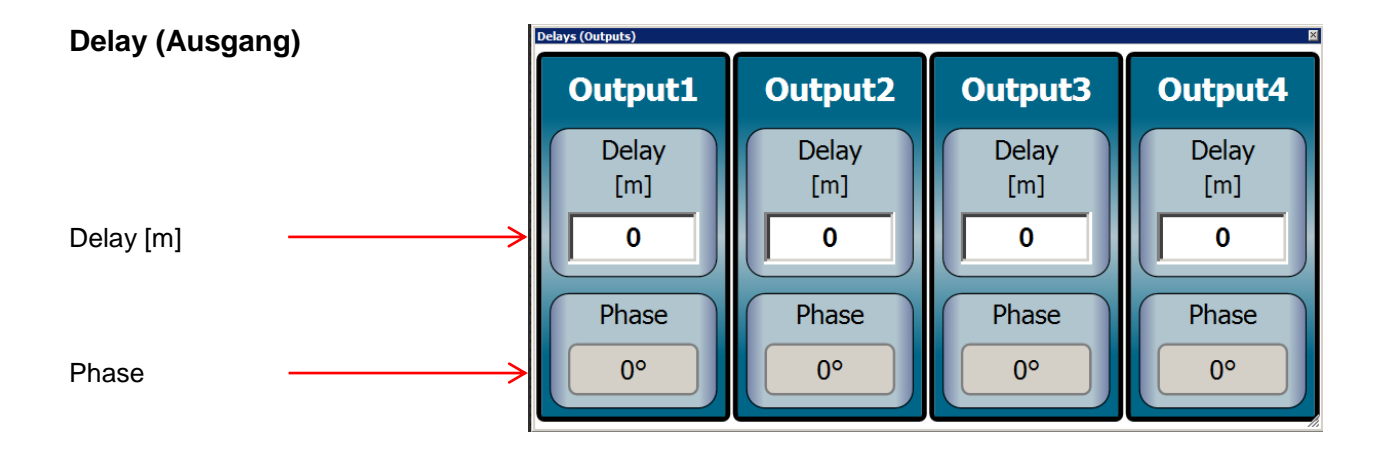

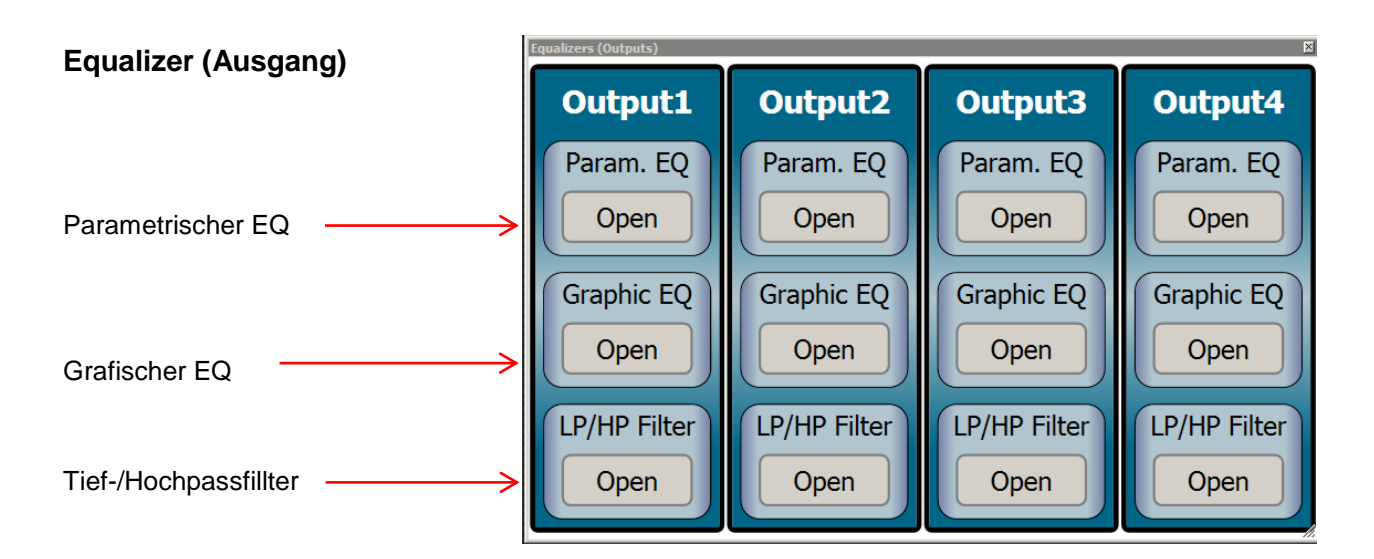

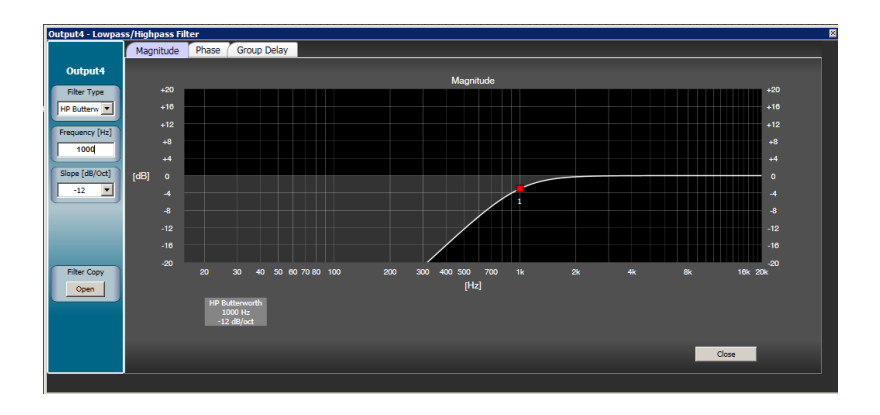

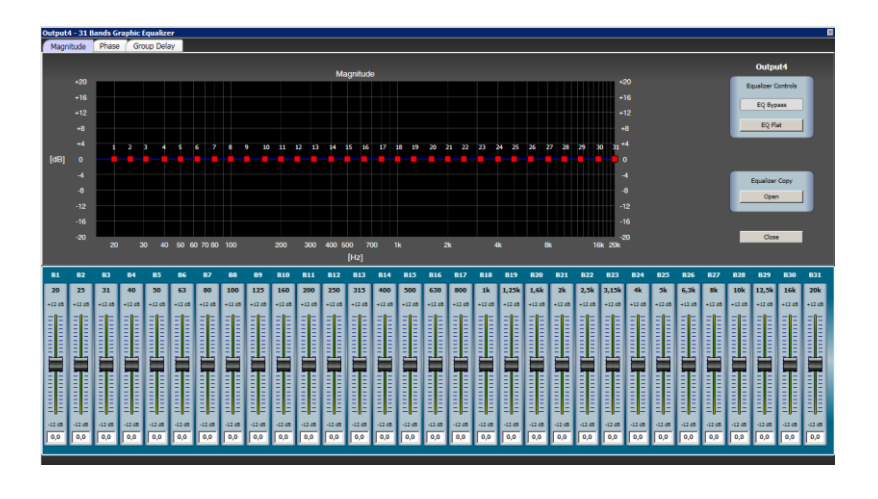

Jeder Ausgang besitzt einen 31-Band grafischen Equalizer. Man kann sämtliche Parameter auf die anderen EQs kopieren oder individuell auf jeden Ausgang einstellen.

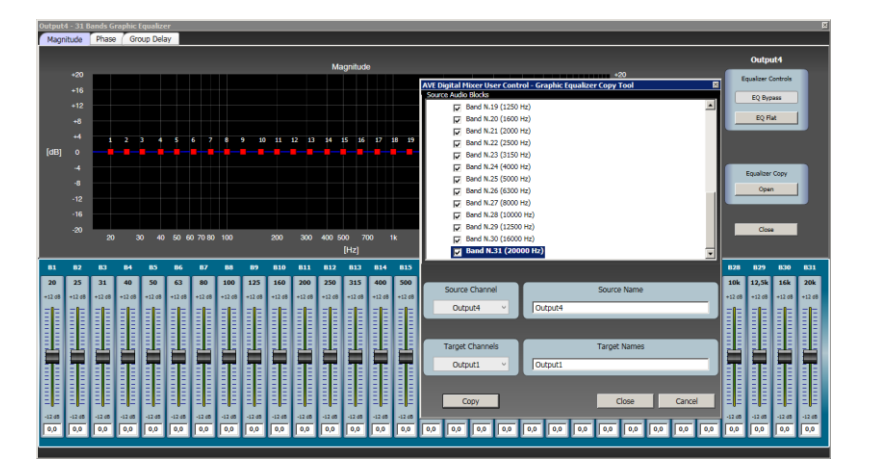

# **Anti-Feedbacks (Ausgang)**

Ausführliche Beschreibung der Antifeedback-Funktionen auf Seite 16

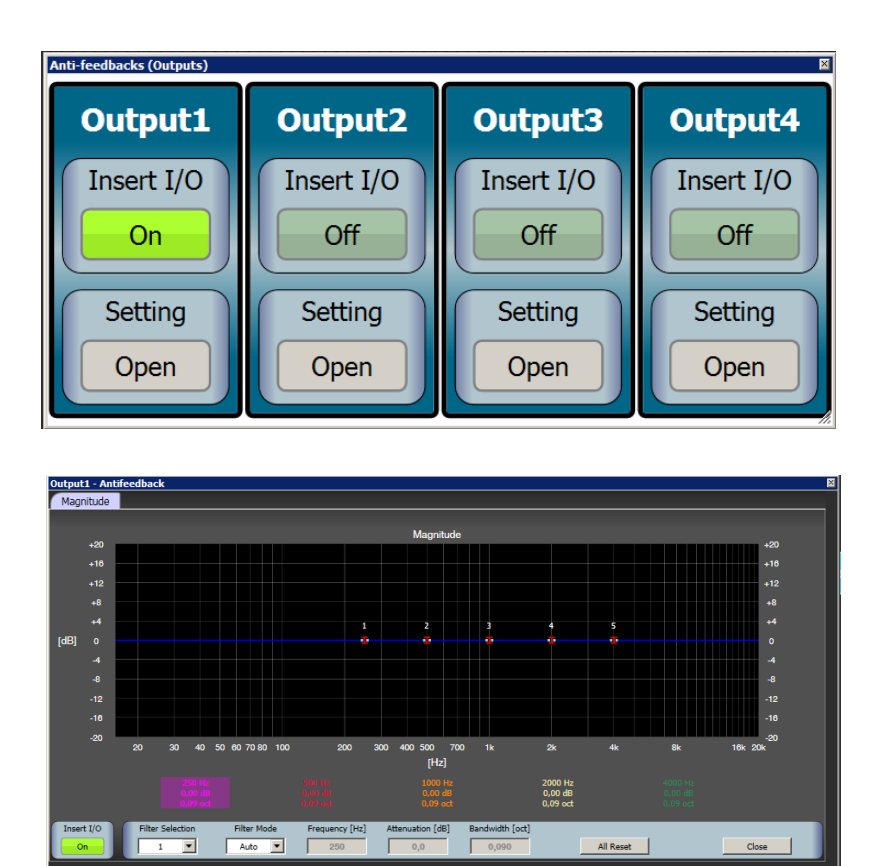

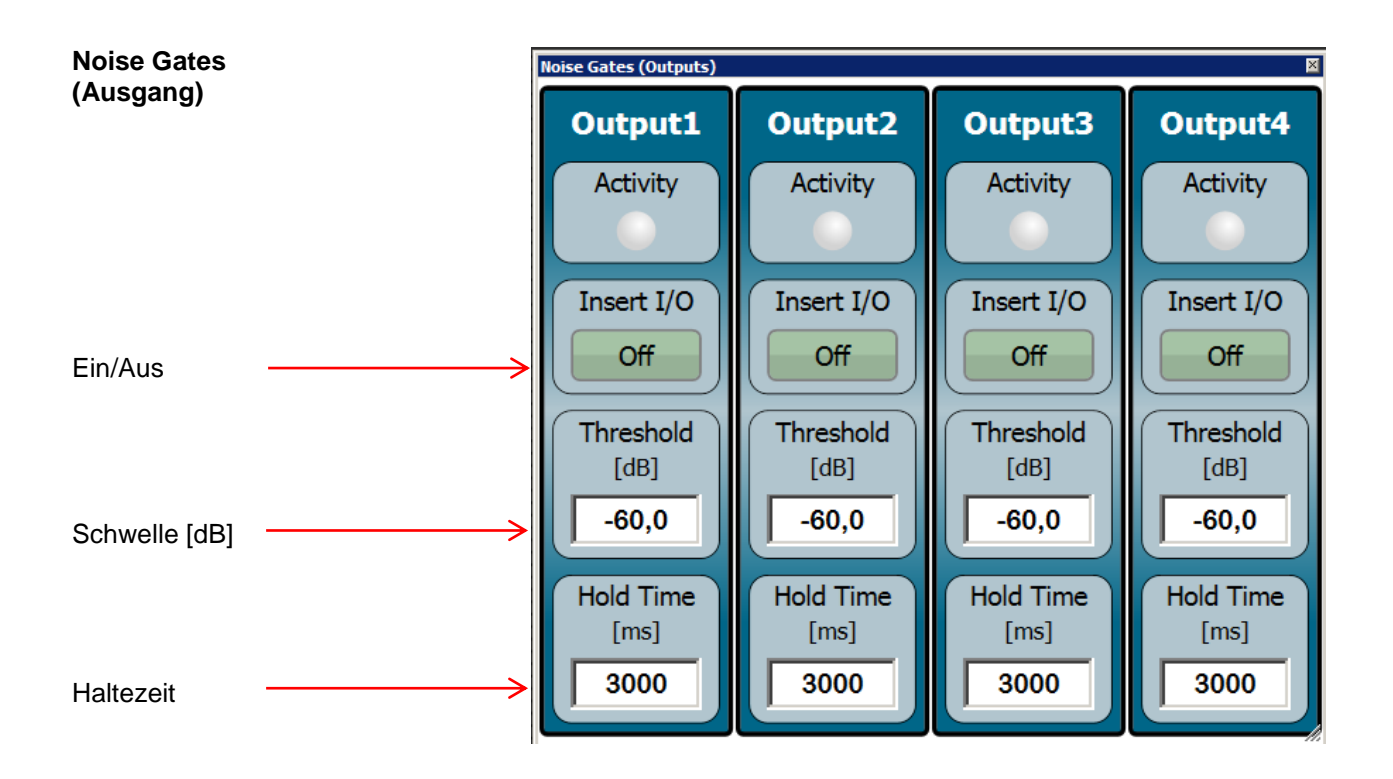

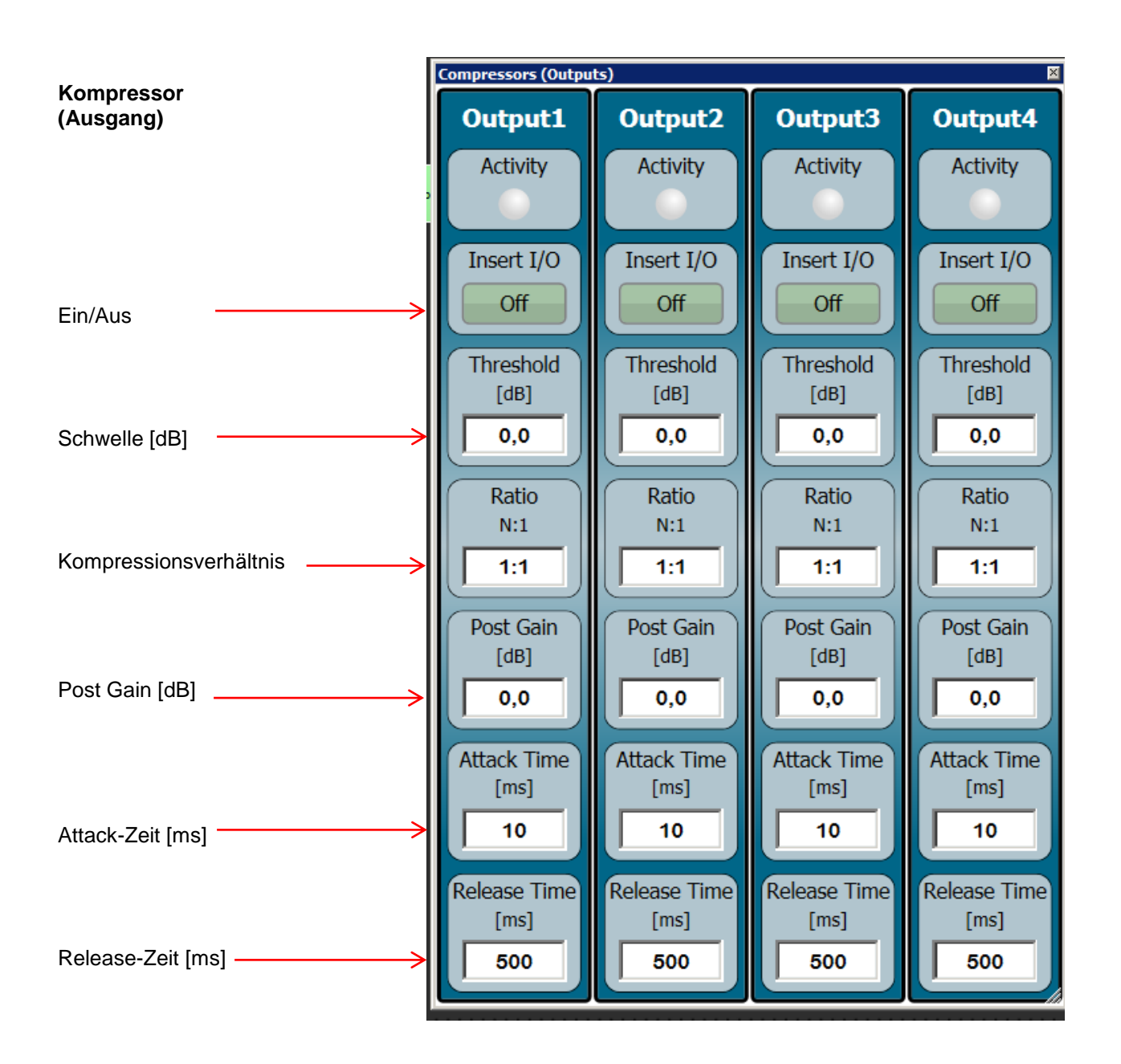

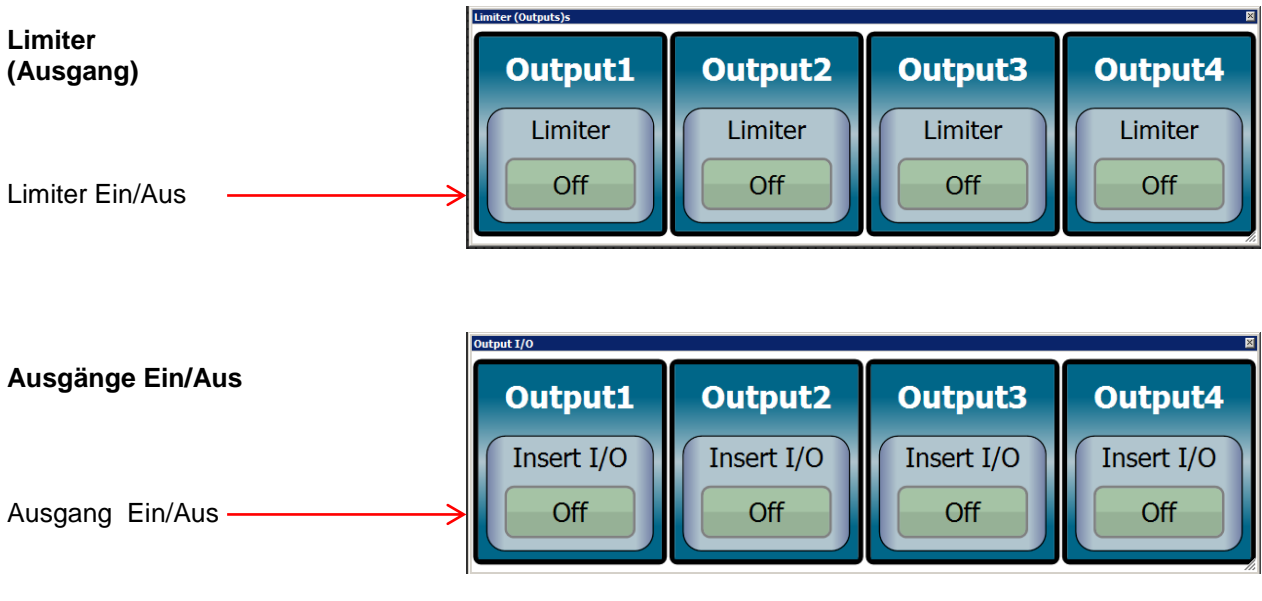

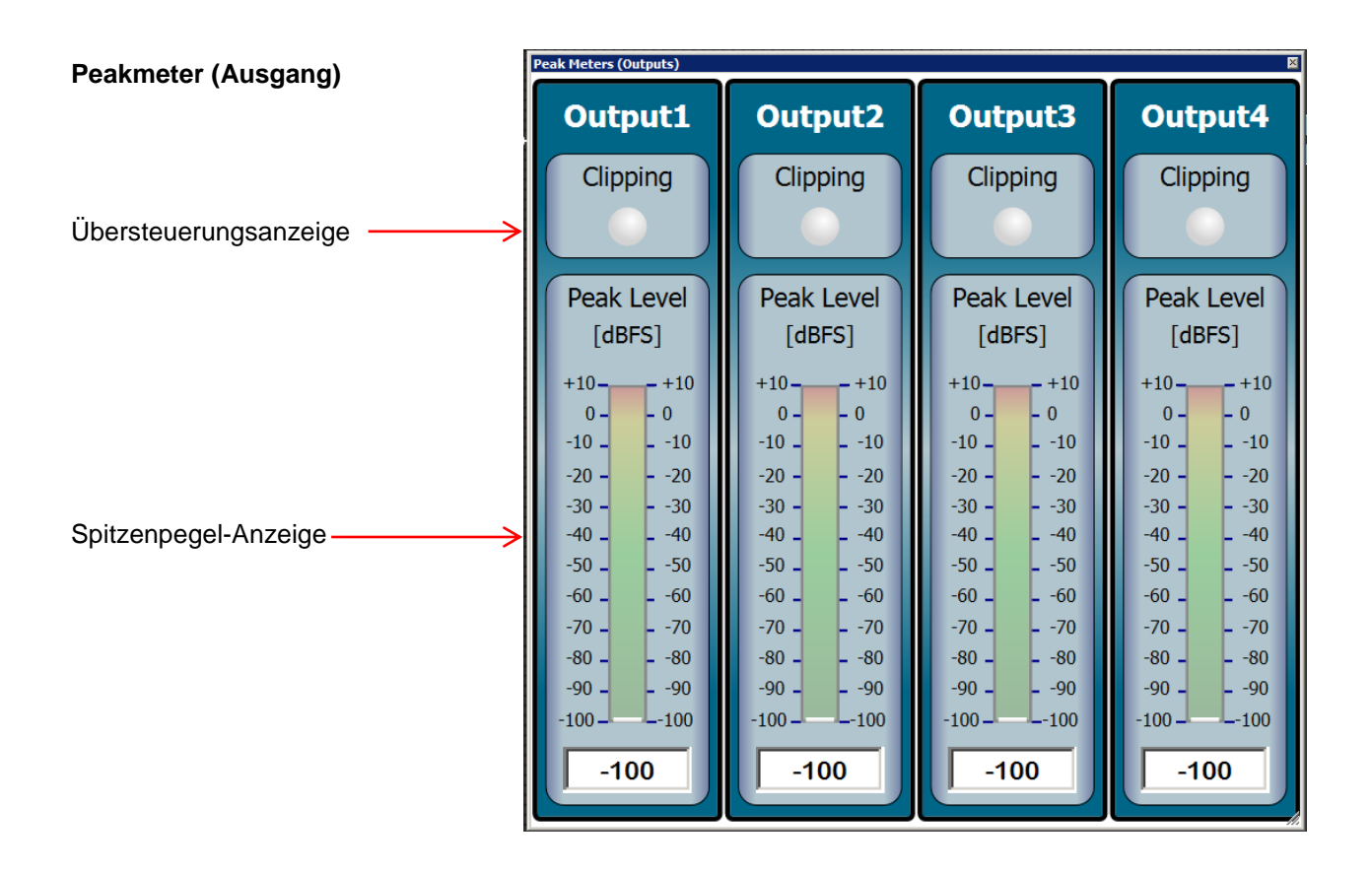

# **Überblick adaptiver Automixer**

In Situationen, in denen mehrere Mikrofone eingesetzt werden, wie in Kirchen, Konferenzräumen oder Gerichtssälen leistet ein Automixer wertvolle Dienste. Ein Automixer löst die typischen Probleme, die beim Einsatz mehrerer Mikrofone auftreten.

Das von mehreren Mikrofonen aufgenommene Sprachsignal wird durch Mehrwege-Interferenzen, auch Kammfiltereffekte genannt, negativ beeinflusst.

Die Mehrwege-Interferenzen beeinflussen die Qualität der Schallquelle, indem sie einige Frequenzen verstärken während andere ausgelöscht werden.

Da darüber hinaus viele geöffnete Mikrofone leicht eine Mehrfach-Rückkopplung erzeugen können, muss die Eingangsverstärkung begrenzt werden.

Der Echtzeit-Klang-Algorithmus des Automixers reduziert automatisch das Niveau eines Mikrofonsignals, solange es nicht benutzt wird und es hält dauerhaft eine gleichbleibende Höchstgrenze des Gesamtschallpegels aller geöffneten Mikrofone.

Der Audiomixer verwendet einen Echtzeit-Algorithmus, der automatisch das Mikrofonsignal reduziert, wenn es nicht benutzt wird, während die Obergrenze des Gesamtschallpegels der offenen Mikrofone konstant gehalten wird.

## **Der Automixer bietet folgende Vorteile:**

- Reduzierung von Hintergrundrauschen, Rumpelgeräuschen, Nachhall und anderen von außen kommenden Geräuschen, die auftreten, wenn mehrere Mikrofone gleichzeitig verwendet werden.
- Verbesserung der Rückkupplungssicherheit
- Reduzierung des Kammfilter-Effekts

Der Automixer ist ideal geeignet für Anwendungen in Kirchen, Konferenzräumen oder Gerichtssälen.

### **Gating**

Durch Gating wird das Mikrofon folgendermaßen gesteuert:

- Wenn der RMS-Pegel einen einstellbaren Schwellenwert überschreitet, wird das Mikrofon aktiviert.
- Wenn der RMS-Pegel unter den Schwellenwert fällt, wird das Mikrofon gedämpft.

### **Einstellbarer Schwellenwert**

Der interne Algorithmus passt den Schwellenwert dynamisch an die Umgebungsgeräusche an. In einem lauten Raum zum Beispiel wird der Automixer den Schwellenwert anheben, um ein Auslösen eines Mikrofonkanals durch Geräusche zu vermeiden. Umgekehrt muss der Grenzwert in einer ruhigen Umgebung abgesenkt werden.

#### **Last Microphone Hold**

Die Funktion "Last Microphone Hold" lässt das zuletzt aktivierte Mikrofon offen, auch wenn der Schallpegel unter den eingestellten Schwellenwert fällt.

#### **Selecting**

Diese LED leuchtet, wenn der Mikrofon-Kanal geöffnet ist. Bei den Eingangskanälen mit deaktiviertem Automixer-Modus ist die LED immer aus.

#### **Insert I/O**

schaltet die Kanalsteuerung an oder aus. Ist sie deaktiviert, bleibt der Mikrofonstatus für diesen Kanal immer überbrückt (Kein Automixer-Betrieb) und sein Pegel wirkt sich nicht auf die anpassbare Aktivierungsschwelle oder die NOM Dämpfung aus.

#### **Hold Time**

stellt die Mindestzeit ein, die ein Mikrofon geöffnet bleibt, nachdem der Benutzer aufgehört hat zu sprechen (das RMS Eingangs-Niveau fällt unter den anpassungsfähigen Schwellenwert). Diese Steuerung kann eingesetzt werden, um ein Schließen und Öffnen des Gates zu vermeiden, die durch kurzzeitige Pausen in der Rede verursacht werden. Die typischen Werte liegen zwischen 1 bis 2 Sekunden.

#### **Attenuation**

Der Parameter ermöglicht eine Dämpfung inaktiver Eingänge von 0dB bis -60dB. Wenn die Haltezeit verstrichen ist, setzt die Dämpfung nahtlos ein. Praktische Erfahrungen haben ergeben, dass Dämpfungen zwischen 15 dB – 20 dB einen guten Kompromiss darstellen.

Wenn die **NOM GAIN** für einen Kanal aktiviert ist, reduziert der Automixer die Verstärkung für den entsprechenden Kanal um 3 dB bei jeder Verdopplung der Anzahl offener Kanäle (-10log(NOM) Regel). Die eingeschaltete NOM GAIN wird für jeden Kanal einzeln angewandt NOM = Anzahl offener Mikrofonen

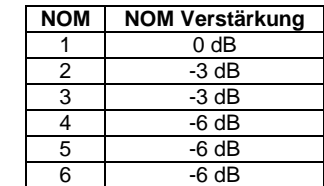

#### **Priority**

dient dazu, die Rangfolge der offenen Kanäle festzulegen.

Passend zur aktuellen Zahl der geöffneten Mikrofone werden die Kanäle mit höherer Priorität vor denen mit der niedrigsten geöffnet. Das bedeutet nicht grundsätzlich, dass Mikrofone mit einer höheren Priorität denen mit niedrigerer Priorität übergeordnet werden. Immer wenn zwei oder mehrere Kanäle geöffnet werden müssen, kommt grundsätzlich die Priorität zum Einsatz um eine Reihenfolge zu erhalten. Die Priorität nimmt von 1 (niedrigste) zu 5 (höchste) zu.

Einen Sonderfall besteht bei der höchsten Priorität, die dazu dient, alle anderen Kanäle zu deaktivieren. Mit PRIORITY 5, benutzen Sie den zusätzlichen Parameter **RESET TIME** um die Wartezeit festzulegen, bis die Kanäle wieder geöffnet werden. Typische RESET TIME-Werte liegen zwischen 1 und 5 Sekunden.

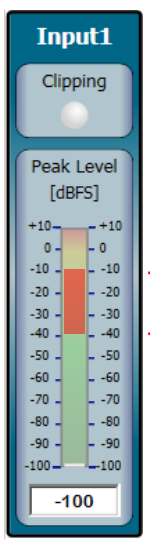

#### **Anwendungsbeispiel:**

Die höchste Priorität ist in Kirchen während des Orgelspiels sehr sinnvoll. Ein separates Mikrofon mit PRIORITY 5, das in der Nähe der Orgelpfeifen platziert ist, sperrt alle anderen Mikrofone.

#### **ANMERKUNG:**

Wenn Sie Ihren Automixer einrichten, vergewissern Sie sich, dass der richtige GAIN auf dem analogen Eingangs-GAIN-Regler befindet Der Automixer arbeitet besser, wenn der GAIN so eingestellt ist, dass der Algorithmus das geeignete Signal erhält.

**Das beste Ergebnis erzielt der Automixer, wenn der Mikrofonpegel zwischen -40 dB und -10 dB auf der Aussteuerungsanzeige liegt.**

**Input1** 

Selecting

Insert I/O Off

**Hold Time**  $[ms]$ 1000

Attenuation  $[dB]$  $-40.0$ 

**NOM Gain** 

Off

Priority

1

## **Überblick Antirückkopplung**

Die Audio-Rückkopplung (auch bekannt als akustische Rückkopplung, einfach Rückkopplung oder der Larsen Effekt) ist eine spezielle Art einer positiven Rückkopplung, die auftritt, wenn zwischen einem Toneingang (z.B. einem Mikrofon oder einer Gitarre) und einem Tonausgang (z.B. einem Lautsprecher) eine Tonschleife besteht.

Eine akustische Rückkopplung tritt dann auf, wenn die Verstärkung einer Tonanlage zu hoch ist. Rückkopplung entsteht vorrangig bei besonderen Frequenzen; dies sind die Frequenzen mit der höchsten Verstärkung. Wenn die Verstärkung nur bei diesen speziellen Frequenzen reduziert wird, kann das System mit einer größeren allgemeinen Verstärkung arbeiten, ohne dass es zu Rückkoppelungen kommt und ohne wahrnehmbaren Unterschied in der Tonqualität.

Der Antirückkopplungs-Algorithmus im Mixer unterscheidet genau zwischen Rückkopplung und Nicht-Rückkopplungs Tönen (Sprache und Musik). Wenn der Algorithmus eine Rückkopplung feststellt, fügt er einen -3 dB, 1/11 octave (Q = 16) Sperrfilter in den Audiopfad ein, um die Verstärkung in die rückkoppelnde Frequenz zu reduzieren. Wenn die Rückkopplung nicht aufhört, wird die Filtertiefe in -0,5 dB Schritten (bis zu -20 dB) angehoben bis die Rückkopplung aufhört.

Der Anti-Rückkopplungs-Algorithmus kann bis zu 5 Sperrfilter zu jedem der ersten vier Ausgangs-Kanäle zuordnen.

Die Filterkette für die Vermeidung von Rückkopplungen besteht aus zwei Arten von Sperrfiltern: AUTO und MANUAL.

# **AUTO Filter**

Die AUTO-Filter werden vom Rückkopplungs-Erkennungs-Algorithmus gesteuert und automatisch bei festgestellten Rückkopplungs-Frequenzen eingesetzt. Die AUTO Filter haben eine festgelegte Bandbreite von einer 1/11 Oktave, ausreichend begrenzt, um eine Rückkopplung effektiv zu beseitigen und die Tonqualität zu erhalten.

Für den Fall, dass alle Sperrfilter gesetzt sind und eine neue Rückkopplungs-Frequenz identifiziert wurde, wird der älteste AUTO Filter aufgehoben und der neuen kritischen Frequenz zugewiesen.

AUTO Filter können geschlossen werden, indem ihre Filterart von AUTO zu MANUAL geschaltet werden. In diesem Fall wird Ihre Einstellung im Preset Speicher gesichert. AUTO Filter sind angebracht bei einem System, das über mehrere nichtstationäre Mikrofone mit oder ohne Kabel verfügt.

## **MANUELLE Filter**

Manuelle Filter können üblicherweise am Ende des "Ring-Out" Verfahrens (siehe unten) eingestellt werden, ihre Systemeinstellung wird mit der Preset-Speicher-Funktion gespeichert.

Die Schallschwächung kann von 0 dB bis -20 dB eingestellt werden, während die Bandbreite zwischen 6,67 and 0,014 Oktaven ( $Q = 0.1$  und  $Q = 100$  entsprechend) wählbar ist.

Manuelle Filter sind für Sound-Systeme gedacht, die feste Mikrofon- und Lautsprecher-Standorte hat. In diesen Systemen werden die meisten Rückkopplungs-Frequenzen über die Raumgröße und die Standorte der Mikrofone und Lautsprecher definiert und werden nicht nennenswert geändert.

## **Einrichtung der Rückkopplungs-Kontrolle**

Es gibt zwei grundlegende Arten, die Anti-Rückkopplung einzurichten: Das "Ring Out" und das "Be Alert"-Verfahren.

## **Das "Ring Out" Verfahren**

Die "Ring Out" Methode ist eine vorbeugende Maßnahme, die das eingestellte Volumen über den normalen Wert anhebt, um das System absichtlich rückzukoppeln. Darauf setzt die Anti-Rückkopplug setzt ihre Sperrfilter. Das eingestellte Klangvolumen wird etwas reduziert, um die Stabilität des Systems wiederherzustellen. Dieses Verfahren wird üblicherweise in Soundsystemen eingesetzt, die in der Nähe des Rückkopplungspunktes betrieben werden und in denen ein wahrnehmbarer störender "metallischer" Klang und eine veränderte Tonqualität bemerkt wurde.

#### **Befolgen Sie diese Schritte:**

- 1. Platzieren Sie die Lautsprecher und Mikrofone an der vorgesehenen Position.
- 2. Stellen Sie die analoge Verstärkung für jeden Mikrofonkanal ein. Versuchen Sie jedes Mikrofon so nah wie möglich an das gewünschte Niveau einzustellen, während es aber gerade unter dem Punkt bleibt, bevor es zur Rückkopplung kommt. Wenn eine Rückkopplung auftritt, reduzieren Sie leicht die analoge Verstärkung oder den Kanalfader bis die Rückkopplung verschwindet.
- 3. Stellen Sie die gewünschte Tonqualität ein, indem Sie die parametrische oder grafische Equalizer Schaltfläche benutzen (Korrigieren Sie den Pegel des Faders oder des Ausgangskanals nach einem eventuellen tonalen Ausgleich).
- 4. Reduzieren Sie das eingestellte Volumen des Mixers (ungefähr um 20 dB) unter Beachtung des Niveaus, mit dem das System betrieben werden soll und schalten Sie alle anderen Mixer-Kanäle, die nicht verwendet werden sollen, auf stumm.
- 5. Aktivieren Sie das Antifeedback, indem Sie den INSERT I/O Knopf (grünes Licht) drücken und belassen Sie alle anderen Filter im AUTO-Modus.
- 6. Steigern Sie langsam das eingestellte Volumen im Mixer bis die Anti-Rückkopplung die ersten Rückkopplungs-Klänge löscht (alle AUTO Filter sind auf der Magnituden-Anzeige zu). Sie sollten wenige dB über dem Preset-Volumen liegen.
- 7. Stellen Sie das Preset-Volumen wieder auf das Niveau mit dem das System betrieben werden soll.
- 8. Zum Schluss verfahren Sie je nach Art des Sound System:
	- Bei stationären Mikrofonen setzen Sie jeden Sperrfilter in den MANUAL Modus.
	- Bei kabellosen Mikrofonen lassen Sie jeden Sperrfilter im AUTO Modus.
	- Bei unterschiedlichen Mikrofonen oder um den Schutz gegen unvorhergesehene Rückkopplungen zu verbessern, setzen Sie die ersten drei oder vier Sperrfilter in den MANUAL Modus, die übrigen Filter (die letzten ein oder zwei) lassen Sie im AUTO Modus.

## **Das "Be Alert" Verfahren**

Bei der "Be Alert" Methode, ist das Antifeedback in der Tonanlage lediglich aktiviert und alle Filter werden im AUTO-Modus belassen. Falls eine Rückkopplung auftritt, ist das Antifeedback bereit, sie zu entfernen.

Dieses Einstellungsverfahren wird in Anlagen verwendet, die bereits eine hinreichende Verstärkung vor Rückkopplung aufweisen, die aber während des Betriebs Schutz vor plötzlichen Rückkopplungen benötigen, die hauptsächlich durch mobile Mikrofone oder durch eine fehlerhafte Lautstärkeregelung durch den Benutzer auftreten können.

#### **Befolgen Sie diese Schritte:**

.

- 1 Stellen Sie die Lautsprecher und Mikrofone auf die gewünschte Position.
- 2. Richten Sie die analoge Verstärkung für jeden Mikrofon-Eingang ein. Stellen Sie jedes Mikrofon auf die gewünschte Betriebslautstärke ein ohne dass es zu einer Rückkopplung kommt.
- 3. Stellen Sie mit dem parametrischen oder grafischen Equalizer die gewünschte Tonqualität ein (Korrigieren Sie den Pegel des Faders oder des Ausgangskanals nach einem eventuellen tonalen Ausgleich).
- 4. Mit Drücken des INSERT I/O Buttons (grünes Licht) aktivieren Sie das Antifeedback und belassen alle Filter im AUTO-Modus.

# **Antifeedback Bedienfeld**

Dies ist die Haupt-Bedienoberfläche des Antifeedbacks. Sie stellt die eingesetzten Sperrfilter grafisch dar. Die automatische Aktualisierung ermöglicht eine Echtzeitkontrolle über die gerade ablaufende Antifeedback Anwendung.

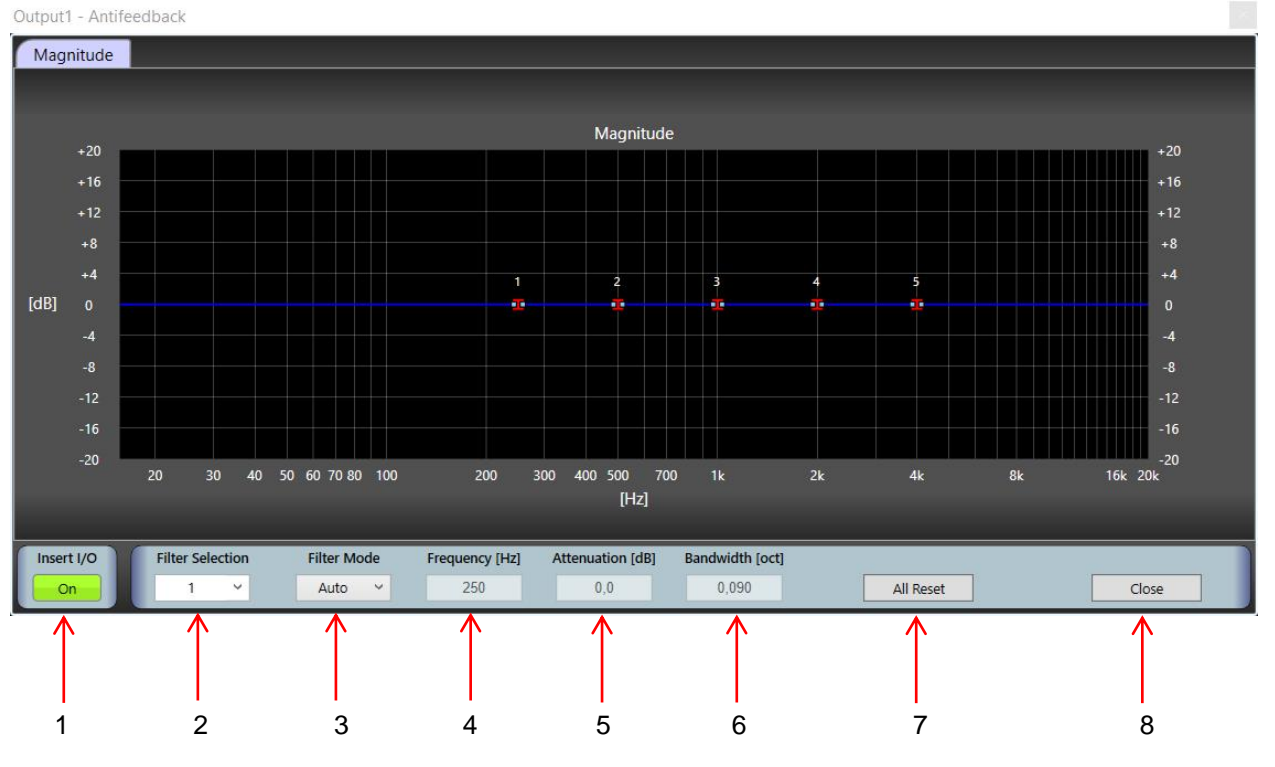

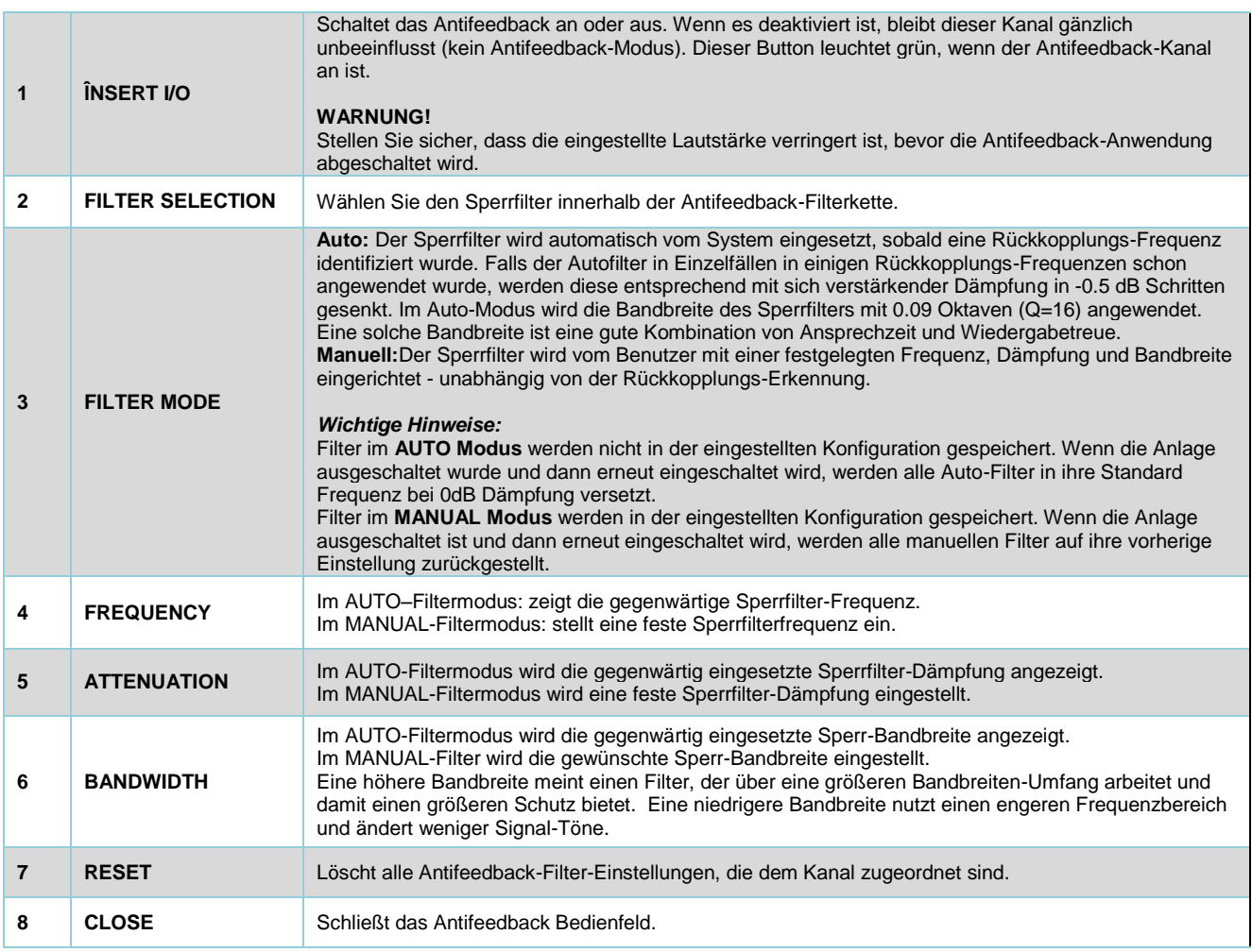

# **Abschnitt 3**

Der **dritte Abschnitt** richtet sich ausschließlich an das **Fachpersonal**.

Halten Sie die Taste p/p gedrückt und schalten Sie das Gerät ein bis die Aufschrift **Admin Mode - Preset 1** erscheint**.**

Mit **Preset 1 - 20** können folgenden Funktionen ausgeführt werden:

#### **Input 1**:

Select Taste drücken w/w Taste Eingang ein/aus p/p Eingang Gain - w/w dB Level + p/p Lautstärkeregler - w/w dB Level + p/p Phantom Speisung w/w on/off p/p Automix Funktion w/w on/off p/p RMS VU-Meter-Level Eingang 1. Durch kurzes Drücken der w/w Taste gelangen Sie ins Hauptmenu zurück. Die gleiche Vorgehensweise gilt für Input 2 – 16. Die gleiche Vorgehensweise gilt für Preset 2 – 20.

### **Output 1-8**

Select Taste drücken w/w Taste Ausgang on/off p/p Taste Level - w/w dB Level Einstellung + p/p Taste RMS VU-Meter-Level Ausgang. Die gleiche Vorgehensweise gilt für Output 2 – 8. Durch kurzes Drücken der w/w Taste gelangen Sie ins Hauptmenu zurück.

#### **Matrix**

Select Taste 1 oder 2 Es erscheint **Matrix Status Input 1 auf Output 1** p/p Taste Matrix Level w/w Taste dB Level Einstellung + - Die gleiche Vorgehensweise gilt für Input 2 – 16 auf Output 1. Die gleiche Vorgehensweise gilt für Input 1 – 16 auf Output 2 – 8. Durch kurzes Drücken der w/w Taste gelangen Sie ins Hauptmenu zurück.

#### **Preset Setup**

Durch kurzes Drücken der p/p Taste werden Sie aufgefordert eine Pin – vierstellige Zahl - einzugeben **Insert Pin** (Werkseinstellung = 0000):

- → Drehen der w/w Taste für Buchstaben, Sonderzeichen und Zahlen.
- Bei kurzem Drücken der p/p Taste springt der Cursor zur nächsten Stelle.

Nach Eingabe von 4 Zahlen drücken Sie die p/p Taste, um in das nächste Menü zu gelangen. Auf dem Display erscheint die Aufschrift **Save Changes Exit Ok**

Drehen Sie die p/p Taste bis **Preset Setup** Anzeige erscheint, kurz drücken um zum Menü zu gelangen. Durch nochmaliges Drücken erscheint **Preset Selection.** Mit w/w Taste erfolgt die **Wahl des Presets**. Drehen der p/p Taste für **Preset Status** - w/w Taste on/off

Drehen der p/p Taste für Master Volume - w/w für Lautstärke Reglung + -

Drehen der p/p Taste für Anzahl der offenen Mikrofone - w/w Wahl der Anzahl der offenen Mikrofone

Drehen p/p Taste erscheint Preset 1

- Name (Presetname eingeben):
	- → Drehen der w/w Taste für Buchstaben, Sonderzeichen und Zahlen.
	- Bei kurzem Drücken der p/p Taste springt der Cursor zur nächsten Stelle.

Drehen p/p Taste erscheint Preset 1: In EQs Preset 1:→Copy Drehen w/w Taste: Wahl der Kopie von Preset 1 (In EQs) auf Preset 2 – 20 Kurz Drücken p/p Taste: Kopie erfolgt Drehen p/p Taste erscheint Preset 1: Out EQs Preset 1:  $\rightarrow$  Copy Drehen w/w Taste: Wahl der Kopie von Preset 1 (Out EQs) auf Preset 2 – 20 Kurz Drücken p/p Taste: Kopie erfolgt Drehen p/pTaste Preset 1: Setup Preset 1:  $\rightarrow$  Copy Drehen w/w Taste: Wahl der Kopie von Preset 1 (Setup) auf Preset 2 – 20 Kurz Drücken p/p Taste: Kopie erfolgt Drehen p/pTaste Preset 1 Setup Reset Kurz Drücken p/p Taste  $\rightarrow$  Löschen des angezeigten Presets Kurz Drücken w/w Taste – Drehen p/p Taste (zurück) Save Changes  $\rightarrow$ Exit  $\rightarrow$ OK Drücken w/w Taste: Verlassen des Menus ohne Speichern 2 x Drücken p/p Taste: Speichern Durch Drehen der p/p Taste gelangen Sie vom **Preset Setup** zum **System Setup**  Kurz drücken um zum Menü zu gelangen.

#### **Startup Preset**

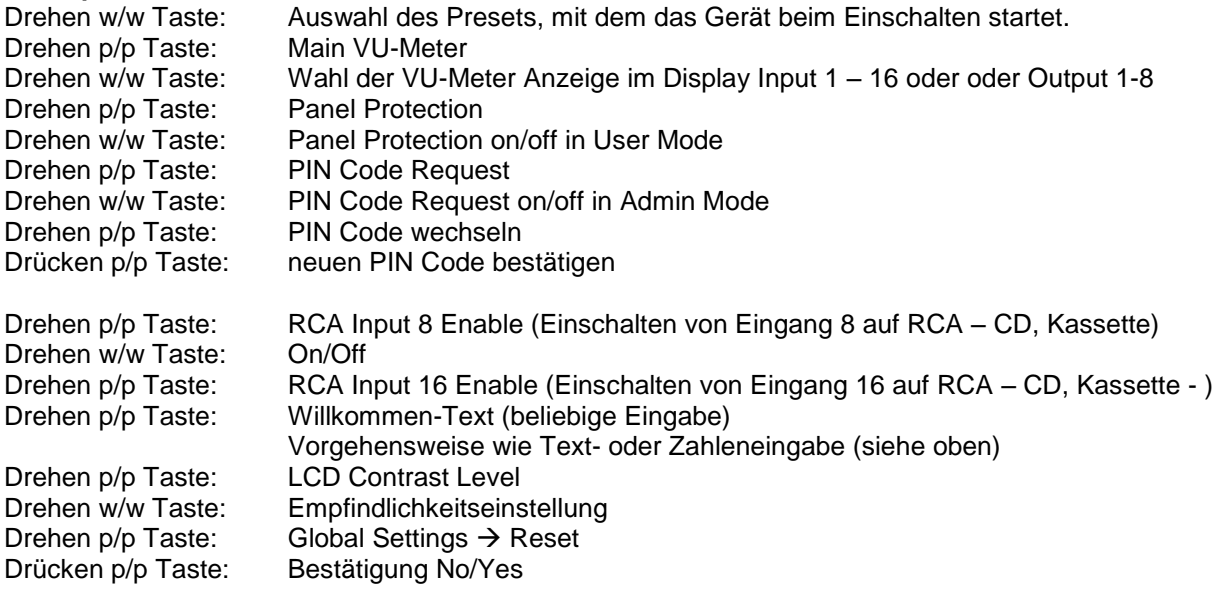

Achtung: Bei Bestätigung löschen Sie alle vorangegangenen Einstellungen und Sie setzen das Gerät in den Werkszustand zurück!

# **Technische Daten**

# **Analoge Eingänge**

Anzahl der symmetrischen Eingänge 7 + 1 (XLR) Anzahl der unsymmetrischen Eingänge 1 (RCA) Dynamikbereich 122 dB (A-bewertet) Analogverstärkung (digital regelbar) 0 dB bis 70 dB in 0,5 dB Schritten Nominale Empfindlichkeit (symmetrischer Eingang) -84 dBu (38,8 µV<sub>rms</sub>) Phantomspeisung (digital aktiviert) +48 V stabilisiert, sehr leise Symmetrischer Eingangswiderstand (XLR) 5,8 kΩ @ 1 kHz Unsymmetrischer Eingangswiderstand (RCA) 14,7 kΩ @ 1kHz Frequenzbereich (20 Hz bis 20 kHz @ +4 dBu) -0,5 dB bis 0 dB Maximaler symmetrischer Eingangspegel 20,2 DBu (7,92 V<sub>rms</sub>) Eingangsschutz Radio-Frequenz Interferenz

# **Ausgänge**

Anzahl der symmetrischen Ausgänge 3 +1 (XLR) Anzahl der unsymmetrischen Ausgänge 1 (RCA) Dynamikbereich 121 dB (A-bewertet) Restgeräusch des Ausgangstreibers -101 dBu (20 Hz bis 20 kHz) Nennpegel (symmetrischer Ausgang) 4 dBu (1,23 V<sub>rms</sub>) Maximalpegel (symmetrischer Ausgang)  $20.2$  dBu (7,92  $V_{\text{rms}}$ ) Ausgangswiderstand 50  $\Omega$ Ausgangsschutz ausgesichte Einer Einer Einer Einer Einer Einer Einer Einer Einer Eine Kurzschluss

## **Analog/Digital-Konverter**

Auflösung 24 Bit Konvertertyp Sigma-Delta Abtastfrequenz **48 kHz** Dynamikbereich 111 dB (-60 dB<sub>FS</sub>) Oversampling Faktor

### **Digitaler Signalprozessor** DSP 32-bit / 40-bit, Fließkomma

# **Digital / Analog-Konverter**

Auflösung 24 Bit Konvertertyp Sigma-Delta Abtastfrequenz 48 kHz Dynamikbereich 117 dB (-60 dBFS) Delay 0,66 ms Oversampling Faktor **256 Fs** 

Überspannungsspitzen Externe Überspannung

Radio-Frequenz-Interferenz Überspannungsspitzen Externe Überspannung

Signal-Rausch-Verhältnis 111 dB (A-bewertet @ 48 kHz) Klirrfaktor -102 dB (1 kHz, -0,1 dBFS)

> 400 MHz -2,5 ns Zyklus Super-Harvard- Architektur 2,4 GFLOPS, 2 Mbits SRAM

Signal-Rausch-Verhältnis 117 dB (A-bewertet @ 48 kHz)  $-104$  dB (1 kHz,  $-0,1$  dB<sub>FS</sub>)

## **Digitalverarbeitung**

### **Eingang:**

Hochpassfilter (gegen Brummen, Rumpeln etc.) Butterworth-Filter mit Schnittfrequenz bei

## **Eingang / Ausgang Routing-Matrix:**

Matrixgröße 16 Ein / 8 Aus Anpassung Cross point level **And Angles** -60 dB bis 10 dB

## **Ausgang:**

31-Band grafischer Equalizer Gain -12 dB bis 12 dB

160 Hz Steigung 12 dB/Oktave

5 PEQs-Equalizer Frequenz 20 Hz bis 20 kHz Gain -15 dB bis 15 dB Bandbreite 0,014 bis 6,672 Oct.

Noise Gate  $\sim$  Schwelle -60 dB<sub>FS</sub> – 0 dB<sub>FS</sub> Haltezeit 100 ms bis 10 s

Dynamikkompressorbereich  $Schwelle - 90dB_{FS}$  bis 20 dB $_{FS}$ Verhältnis R=1:1 bis R=20:1 Post Gain -20 dB bis 20 dB Attack-Zeit 1 ms bis 250 ms Öffnungszeit 10 ms bis 2500 ms

Automatische Mischfunktion and Haltezeit 100 ms bis 5000 ms Dämpfung -60 dB bis 0 dB NOM Gain (erhöhte Post Gain von -3dB für jede Verdopplung offener Automixkanäle) Priorität 1 (niedrigst) bis 5 (höchst) Max. offene Kanäle 1 bis 16

Faderpegel -60 dB bis 10 dB

5 PEQs-Equalizer Frequenz 20 Hz bis 20 kHz Gain -15 dB bis 15 dB Bandbreite 0,014 bis 6,672 Oct.

Noise Gate  $\sim$  Schwelle -60 dB<sub>FS</sub> – 0 dB<sub>FS</sub> Haltezeit 100 ms bis 10 s

Dynamikkompressorbereich  $S$ chwelle -90dB $_{FS}$  bis 20 dB $_{FS}$ Verhältnis R=1:1 bis R=20:1 Post Gain -20 dB bis 20 dB Attack-Zeit 1 ms bis 250 ms Öffnungszeit 10 ms bis 2500 ms Phasenregelung 0°, 180°

# **Schnittstellen**

Frontseite USB 2.0

## **Display**

# **PSU Modul**

 $AC$  Bereich 230 VAC  $\pm$  10% Eingangsfrequenz 47 Hz bis 67 Hz Verbrauch max. 33 W

# **Allgemein**

Höhe 88 mm Breite 484 mm Gewicht 6 kg

# **Temperaturbereich**

# **Richtlinien**

AES48-2005 2002/95/EC **CE** 

Limiter  $\blacksquare$ Delay Delay 0 m bis 233 m, 0 ms bis 679 ms Ausgangspegel -60 dB bis 10 dB Masterpegel -60 dB bis 10 dB

Rückseite RS232 @ 38400 kbit/s

LCD 20 Buchstaben x 2 Zeilen

Analogspannungen +48 VDC, ±15 VDC, +5 VDC Digitalspannungen +3,3 VDC, +1,2 VDC Spannungsregler linear (kein Schaltgeräusch)

Tiefe 260 mm + 60 mm Stecker

Innen 1000 0°C bis 40°C (32°F bis 102°F)

#### **Hinweis:**

Alle AVE mbH Design Unterlagen, Dateien, Bilder, Tabellen, Listen und andere Dokumente werden wie besehen zur Verfügung gestellt.

AVE mbH gibt keine Garantien, ob ausdrücklich, stillschweigend, gesetzlich oder anderweitig festgelegt auf die Materialien im Hinblick auf Nichtverletzung, Marktgängigkeit oder Tauglichkeit für einen bestimmten Zweck.

Alle Informationen sind nach bestem Wissen aufgeführt. Jedoch übernimmt die AVE mbH keine Verantwortung für die Folgen des Gebrauches solcher Informationen oder für jeden Verstoß von Patenten oder andere Rechte auf Dritte an, die sich aus ihrem Gebrauch ergeben könnten. Keine Genehmigung wird als natürliche Folgerung begründet oder sonst unter irgendwelchen Patenten oder offenen Rechten auf AVE mbH gewährt. In dieser Veröffentlichung erwähnte Spezifikationen können jederzeit ohne Anzeige geändert werden. Diese Veröffentlichung ersetzt alle vorher gelieferten Informationen. Produkte von AVE mbH sind nicht autorisiert für den Gebrauch als kritische Bestandteile in Lebenserhaltungssystemen oder sonstigen Systemen ohne extra schriftliche Genehmigung der AVE mbH.

#### **Warenzeichen:**

AVE mbH und das AVE Logo sind Warenzeichen oder registrierte Warenzeichen der AVE mbH in Deutschland und anderen Ländern. Andere Firmen oder Produktnamen können Warenzeichen der betreffenden zugehörigen Firmen sein. Copyright

© 2016 AVE mbH. Alle Rechte vorbehalten

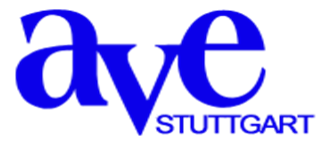

Beratung • Planung • Entwicklung • Montage von elektroakustischen Anlagen AVE GmbH • Gustav-Rau-Straße 6 • 74321 Bietigheim-Bissingen • Deutschland . Telefon +49 (0)7142 78879-0 • Fax +49 (0)7142 78879-18 [info@ave-stuttgart.de](mailto:info@ave-stuttgart.de) • [www.ave-stuttgart.de](http://www.ave-stuttgart.det/)